How to Finchumanities (HU), Social & Behavioral Science (SB), Natural science (SQ or SG), cultural diversity (

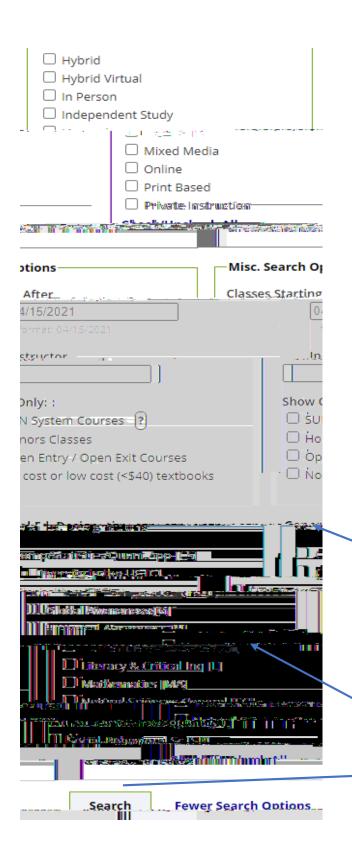

Here at the bottom of theolumn you will find General Ed. Designations

Now click on whichever General Ed Designation you need.

For example, humanities.

Then click search and only classes that have that general education designation will appear.